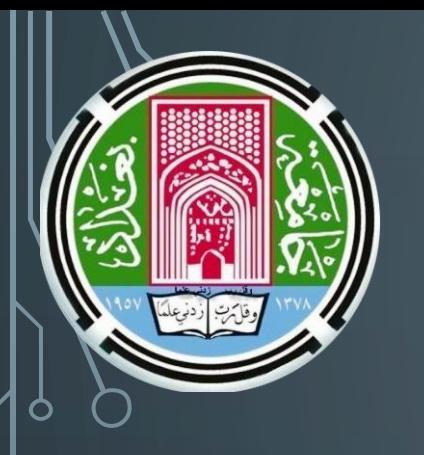

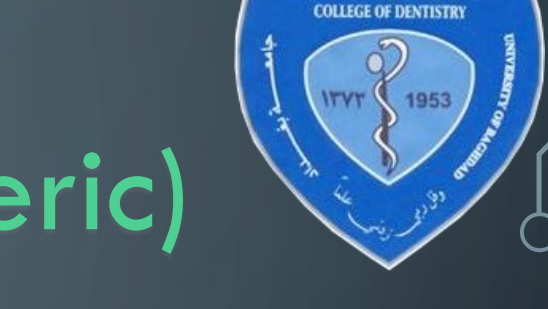

كلية طب الاسنان

# Vancouver (Numeric) Referencing

Assistant Prof. Dr. Abdalbasit A. Fatihallah Department of Prosthodontics College of Dentistry/Baghdad University

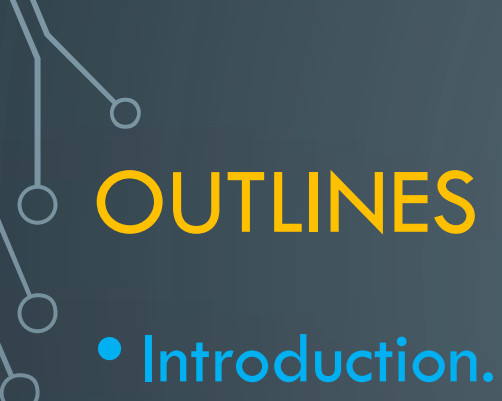

- **Book reference citation.**
- **Chapter in an edited book citation.**
- **Journal article citation.**
- **Web page citation.**
- **Adding Vancouver style to Microsoft word.**
- **Generating a references data base.**

**• Citing** Whenever you refer to another author's work in your work you must cite your source by inserting a number in your text. **Introduction:**

**• Referencing**

At the end of your work, under the heading References, write a full description of each source you have cited, listing them in numerical order.

### **Introduction:**

To cite a source using the Vancouver style, insert a number into your text in round brackets. Where to put the reference number within the text?

Write the number after punctuation marks such as full stops and commas or before colons (:) and semi-colons(;).

## **WHEN TO QUOTE? Introduction:**

 $\psi$  is usually best to paraphrase or summarize information from other sources rather than to directly quote it, as this demonstrates your understanding of the information and your ability to apply it to your own work.

•When you are quoting another person word for word, you should distinguish their words from your own writing. Enclose the writer's words in double "quotation marks" within your sentence.

**Write the first author's last name first and then his/her initials. If there are six or less authors, include all their names and their initials. If there are more than six authors use the abbreviation et al. meaning 'and others' after the sixth author's name. Introduction: GENERAL TIPS:**

**Capitalize the first letter of the following: 1. Author's last name and each initial. 2. The publication title. 3. All main words in the title of a journal. 4. A place name and publisher. Abbreviate all mentions of calendar months to the first three letters e.g. Jun, Aug, Sep. GENERAL TIPS: Introduction:**

You need to include the following information:  $\bigotimes$ **Author(s). Book title. Place: Publisher; year.** Example: Abel R. The eye care revolution: prevent and reverse common vision problems. New York: Kensington Books; 2004. **Book reference citations:** 

**Book reference citation**

**If the book is in its second edition or beyond, you**, **also need to include this information in the** reference:

Everett A. Materials. 5th ed. Harlow: Longman; 1994.

#### **CHAPTER IN AN EDITED BOOK**

Edited books contain collections of chapters which are  $\frac{1}{2}$ w $\frac{1}{2}$ itten by different authors and collated by an editor or editors. To reference a chapter in an edited book you need to record the following details:

**Chapter Author(s). Title of chapter. In: Book Editor(s). Book title. Place: Publisher; year. Chapter page numbers.**

Cooke DJ, Philip L. To treat or not to treat? An empirical perspective. In: Hollin CR, editor. Handbook of offender assessment and treatment. Chichester: Wiley; 2001. p. 3-15.

Include the author of the chapter and the editor of the book.

**TIPS**

Write the word **In: before the editor's name to**  indicate that the reference is a chapter in this book.

 $\circ$  Write the page numbers of the chapter preceded by **p.**

### **JOURNAL ARTICLE**

 $\overline{\mathsf{T}}$  cite a journal article you will need to record  $\int_{0}^{\infty}$  the following information:

**Author(s). Article title. Journal Title. Year; volume: pages.**

Akkad A, Jackson C, Kenyon 5, Dixon-Woods M, Taub N, Habiba M. Patients' perceptions of written consent: questionnaire study. BMJ. 2006;333:528-9.

### **TIPS**

 $\mathsf{\mathsf{Q}}$ fficial abbreviations for medical journal titles can $\beta$ <sup>o</sup>be found in PubMed's Journals Database.

Also include the month of publication and the issue number, if every issue of the journal starts at page 1. For example:

#### **2014 Dec 15;26(4):152-7.**

Include the page numbers of the article at the end of the citation not preceded by p.

**ELECTRONIC JOURNAL ARTICLE**  $\mathcal{I}^\mathbf{P}$  the electronic journal article is also available in paper format and if the layout, page numbers, text and images are exactly the same, you can just reference it as you would a print journaI articIe.

For a journal article which is only available online  $\frac{1}{2}$   $\alpha$  differs from its print version you will need to include the date when you found it and the internet address: **ELECTRONIC JOURNAL ARTICLE**

Author(s). Article title. Journal Title. Year; volume: page numbers [accessed day Month year]. Available from: URL.

 $\bigcirc$ 

**Merchant AT, Mahshid D, Behnke-Cook D,**Anand SS. Diet, physical activity, and adiposity in children in poor and rich neighbourhoods: a cross sectional comparison. Nutr J. 2007;6:25-30 [accessed 10 Jul 2008]. Web Page URL.

### **WEB PAGE:**

For a web page **(that is not an electronic journal)**  you should record the following information in the reference:

**Author or Organisation (if available). Title of web page. Place: Publisher; year (if available) [accessed day Month year]. Available from: URl. Lane C, Wilkinson F, Littek W, Heisig U,** Browne J, Burchell B, et al. The future of professionalized work: UK and Germany compared. London: Anglo-German Foundation for the Study of Industrial Society; 2003 [accessed 11 **Jul 2008].** Web Page URL.

How to insert Vancouver reference style in reference tab available in Microsoft word 2007,2010, 2013?

First of all we need to download the new Vancouver reference style by writing the following address at the go address bar in any internet browser

[http://bibword.Codeplex.Com/release](http://bibword.codeplex.com/releases/view/19772) s/view/19772

And download the reference style from this website then paste it in the following path:

c:\users\abdalbasit\appdata\roaming \microsoft\bibliography\style

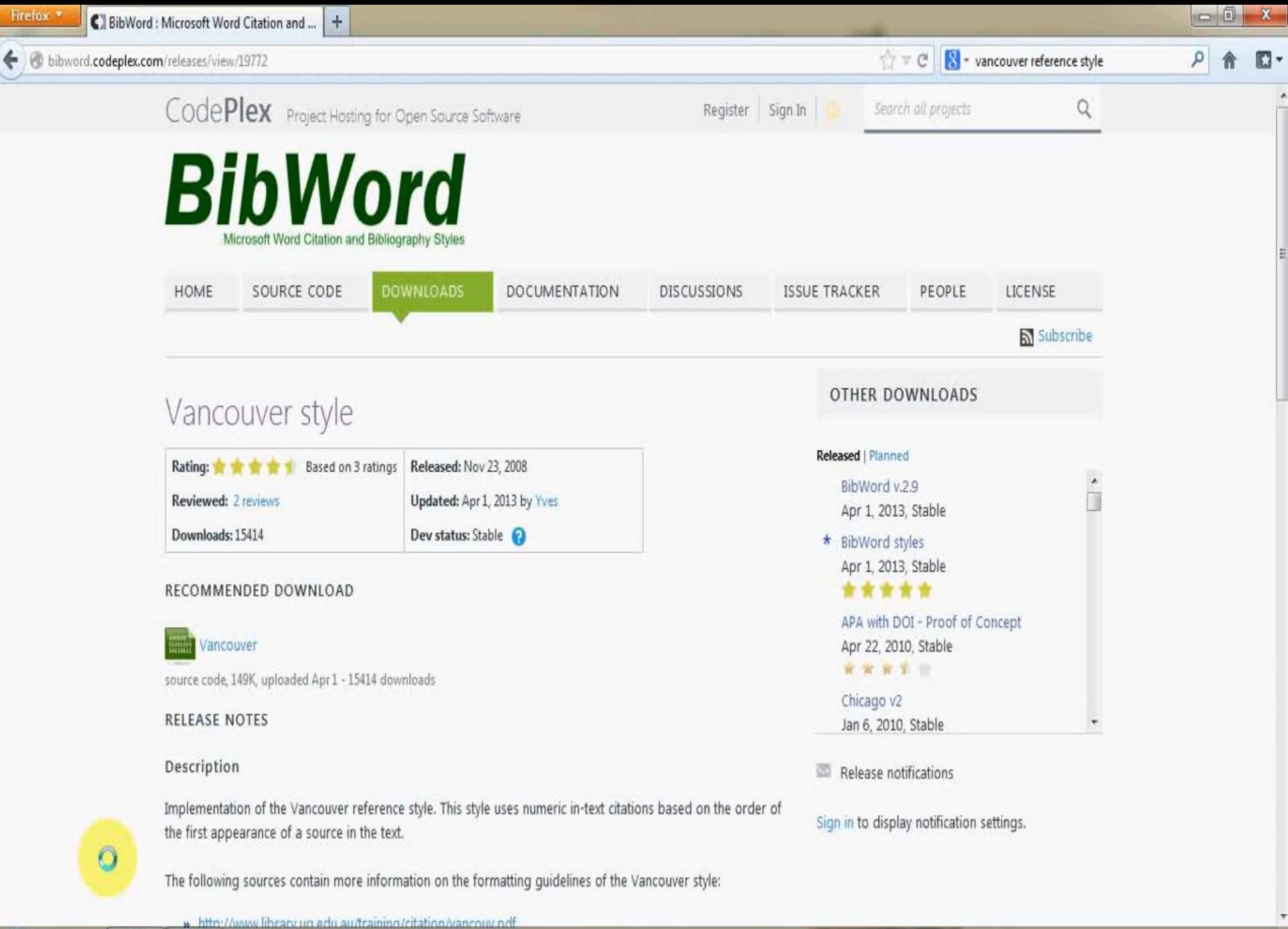

14:05

07.04.2013

RO = 4 3 3 4 4 4

譍

ē,

How to generate a references data base by using Microsoft word?

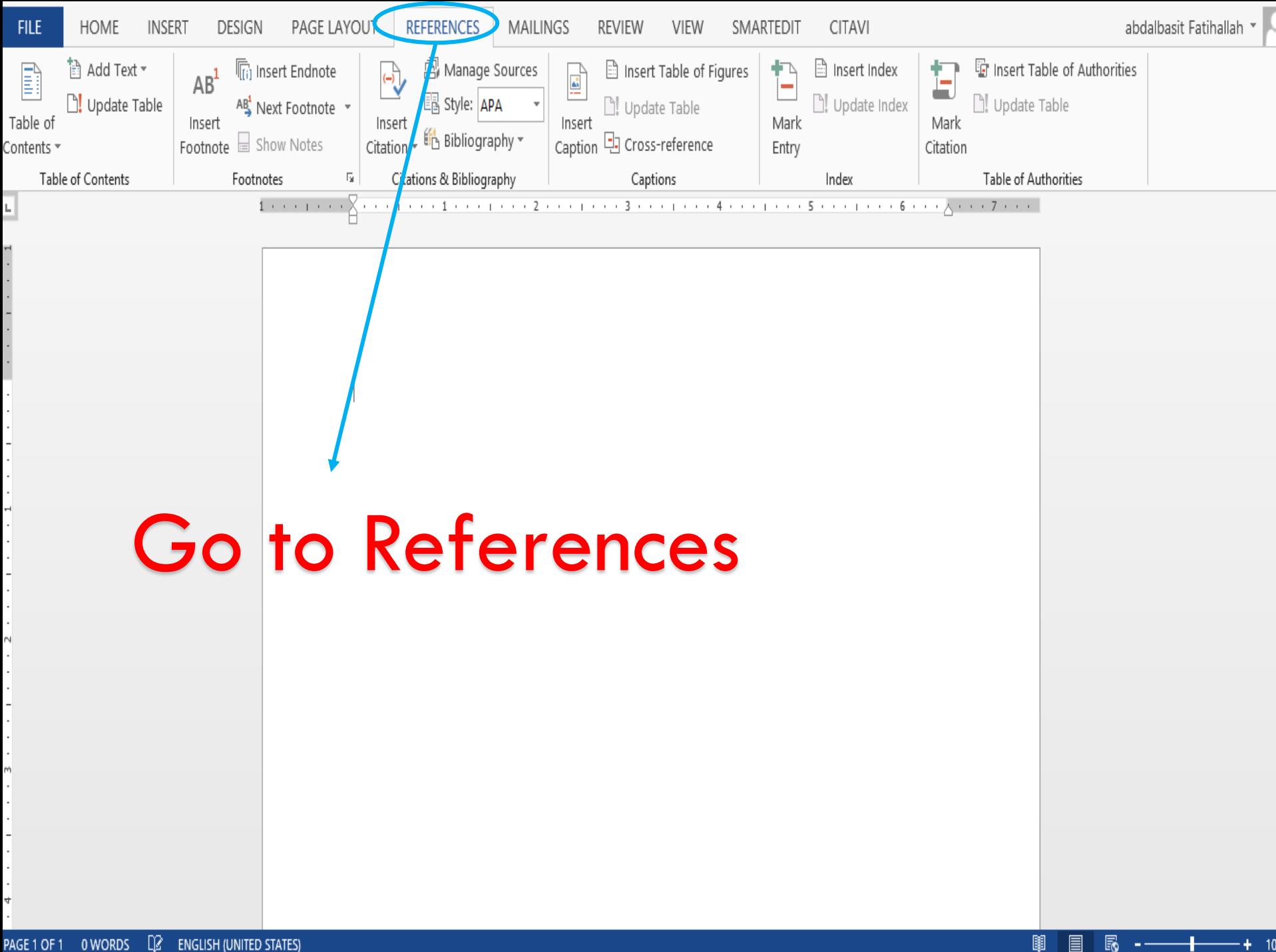

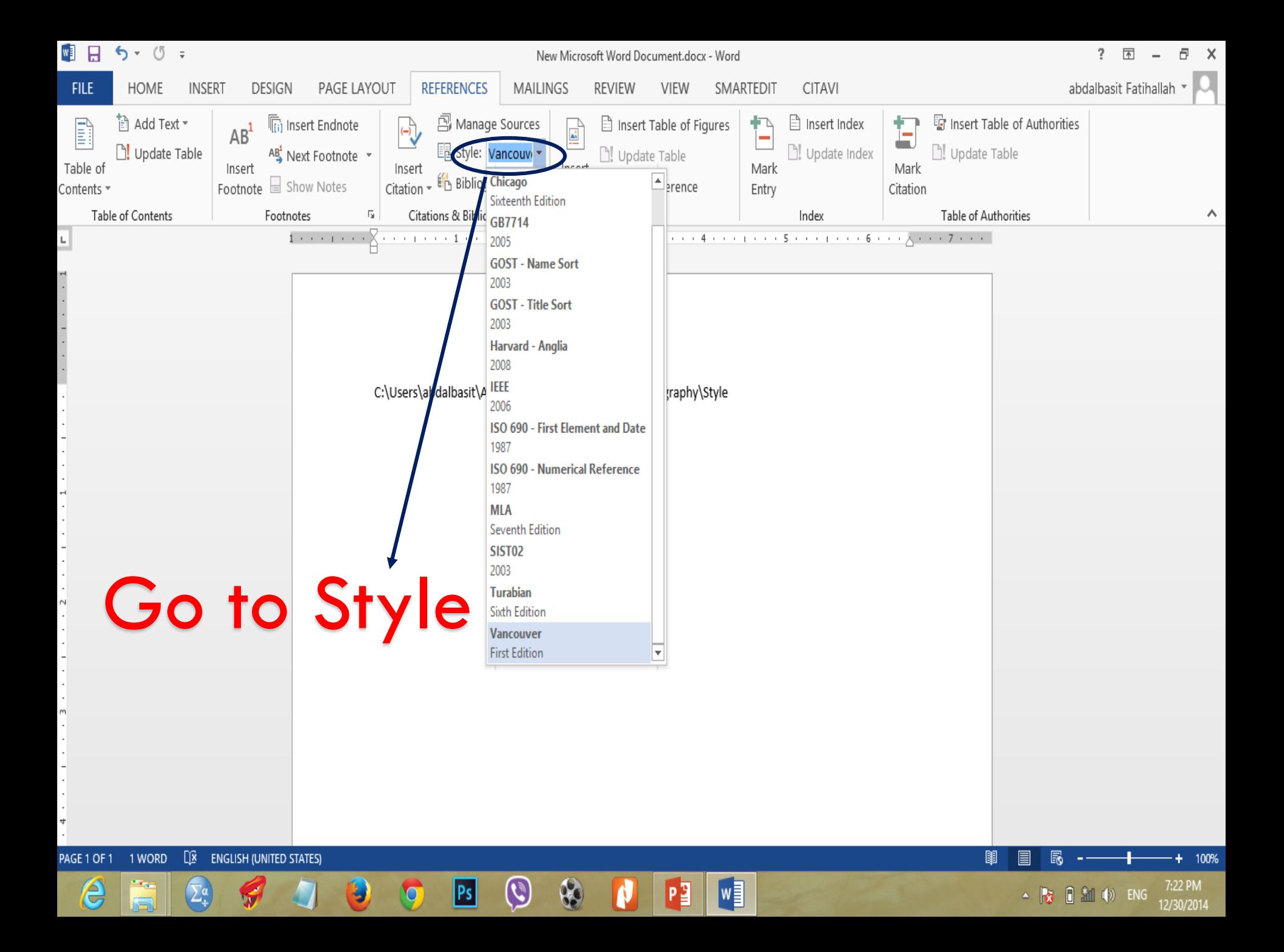

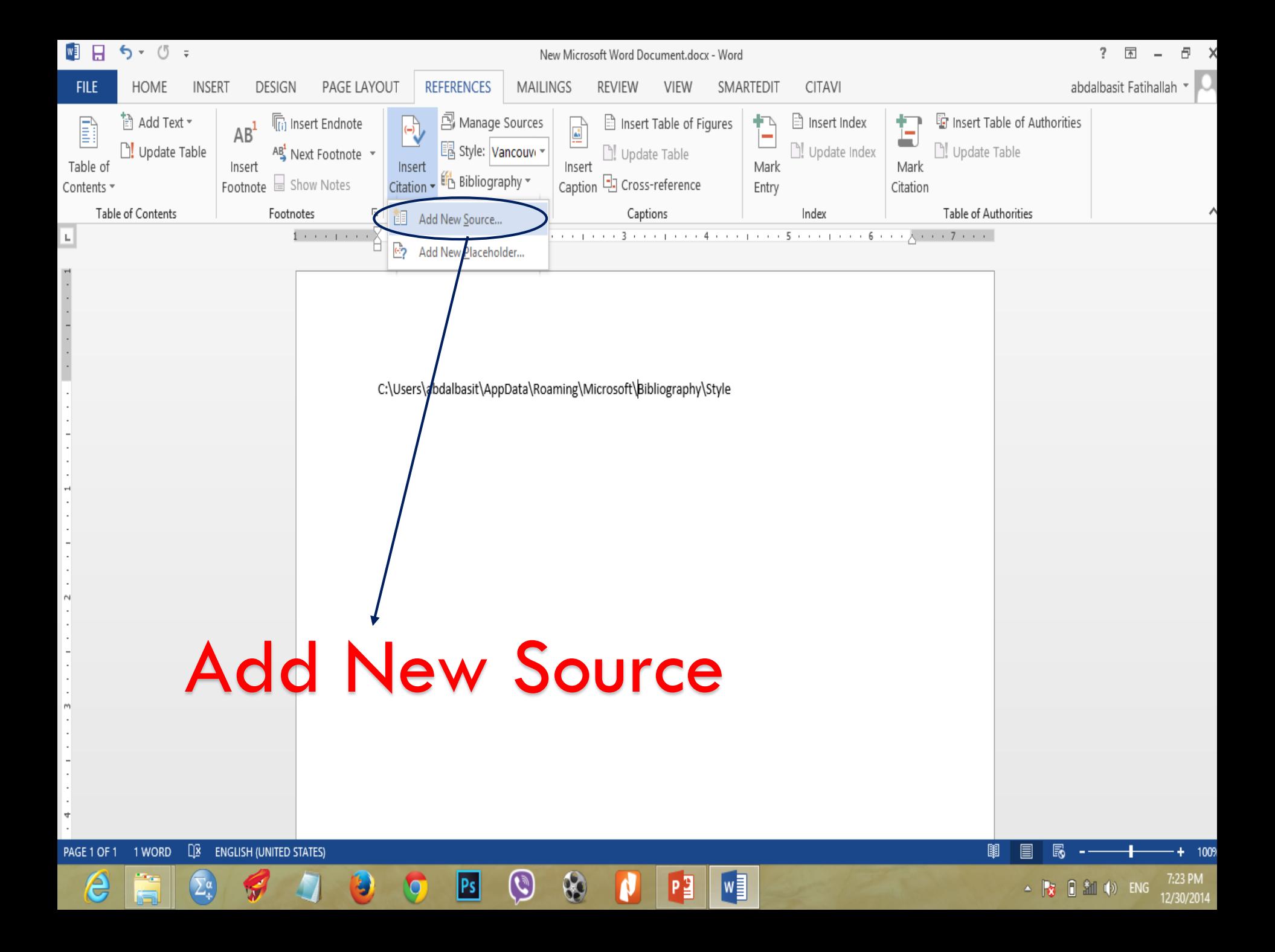

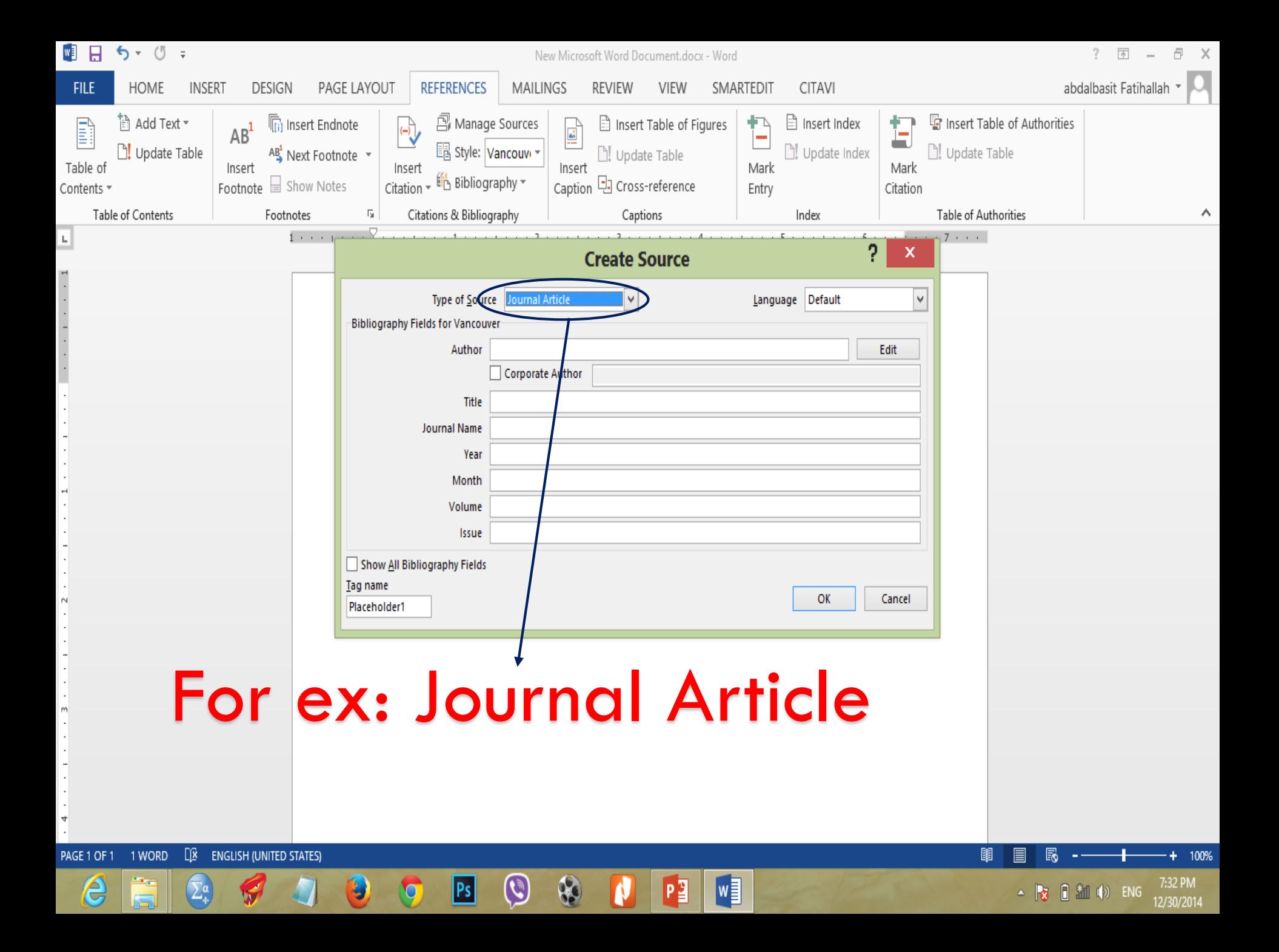

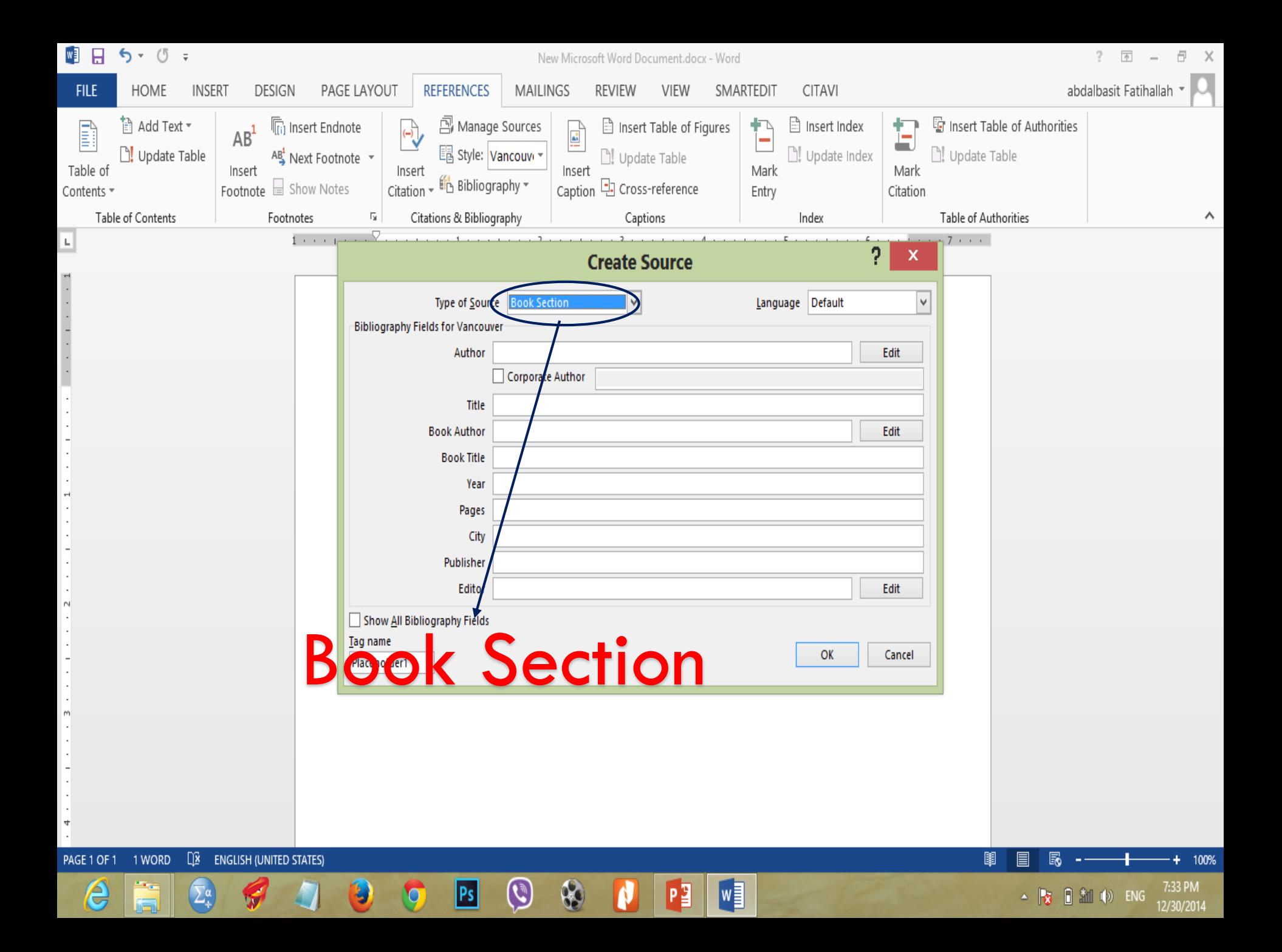

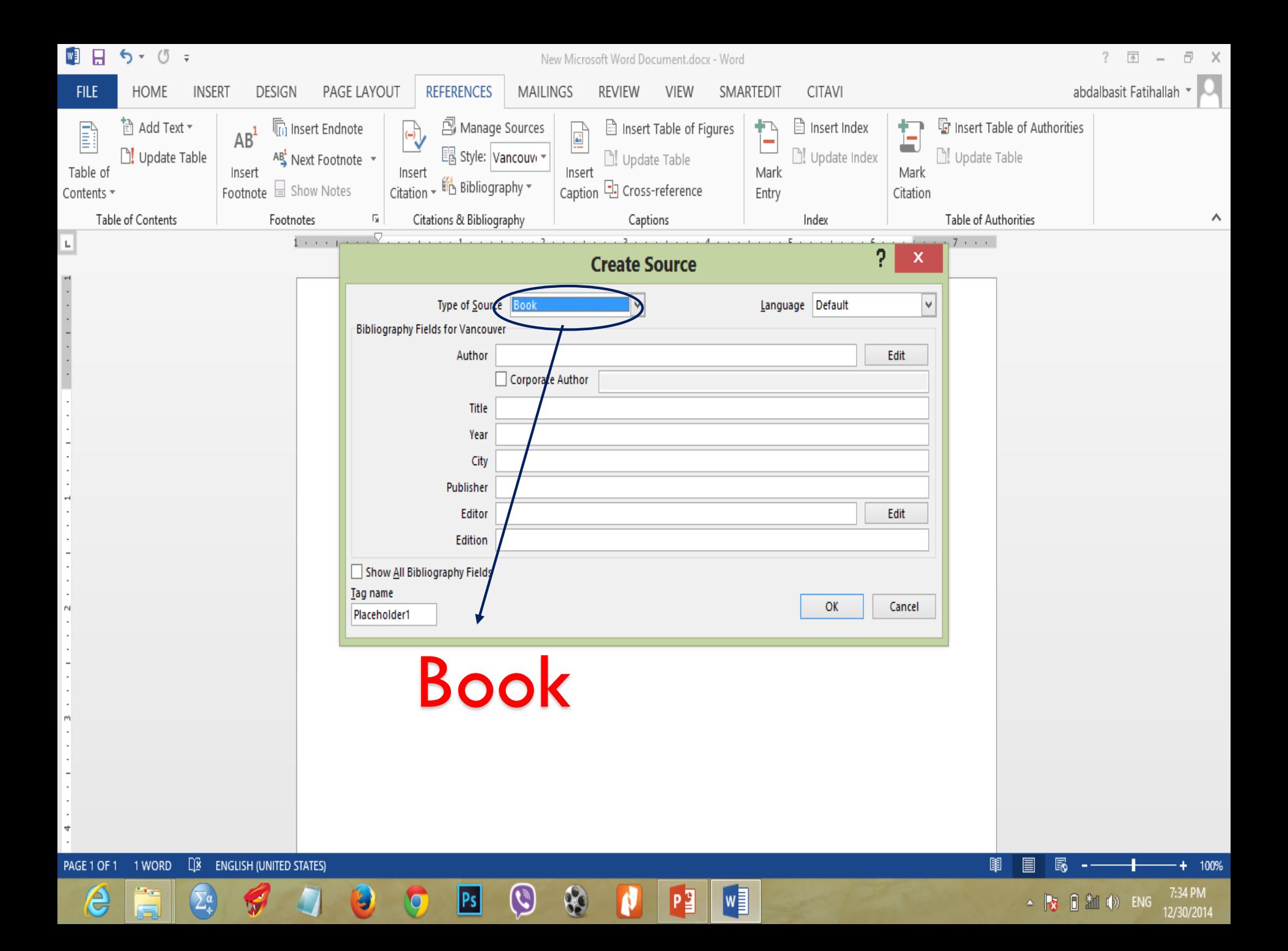

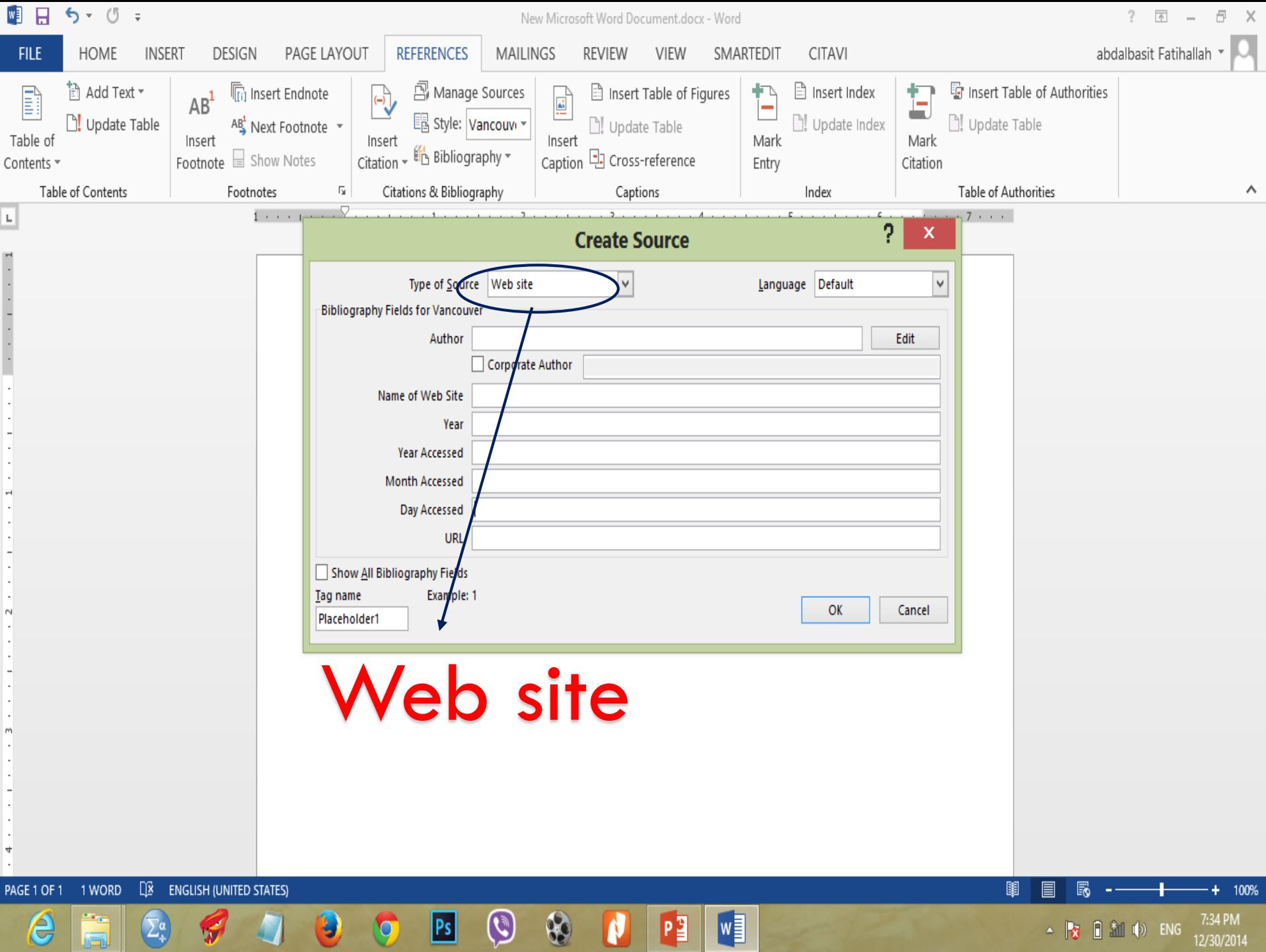

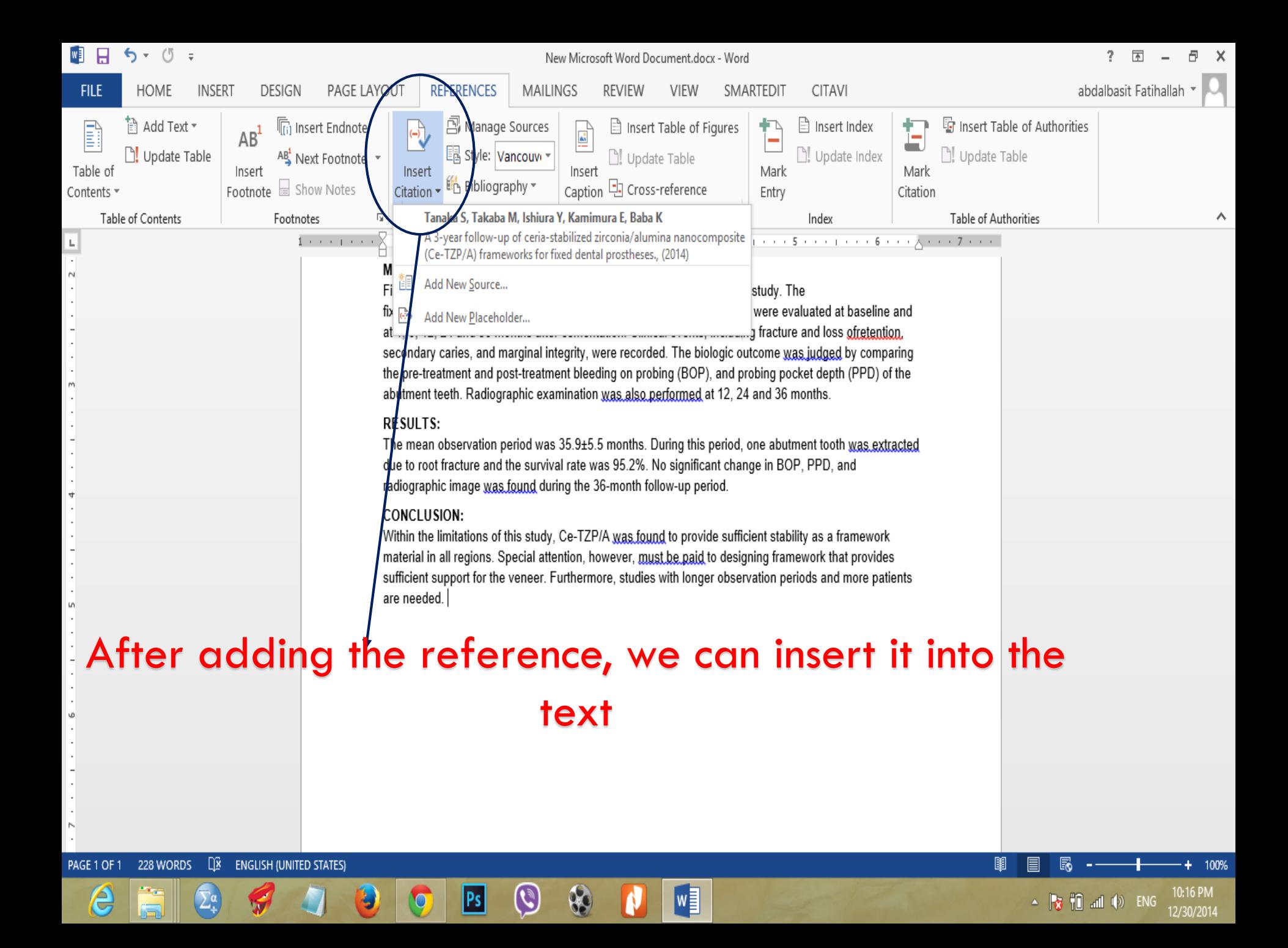

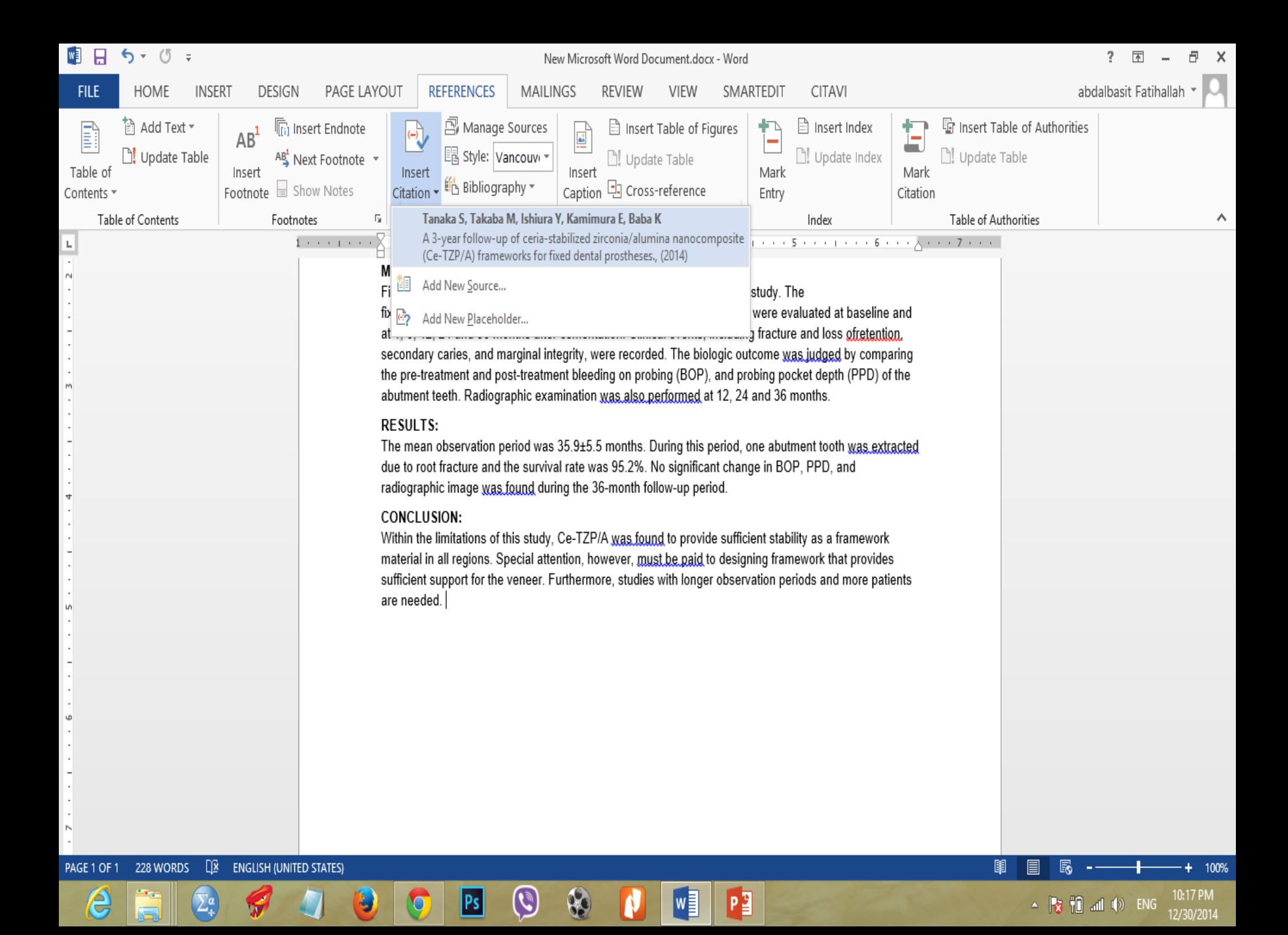

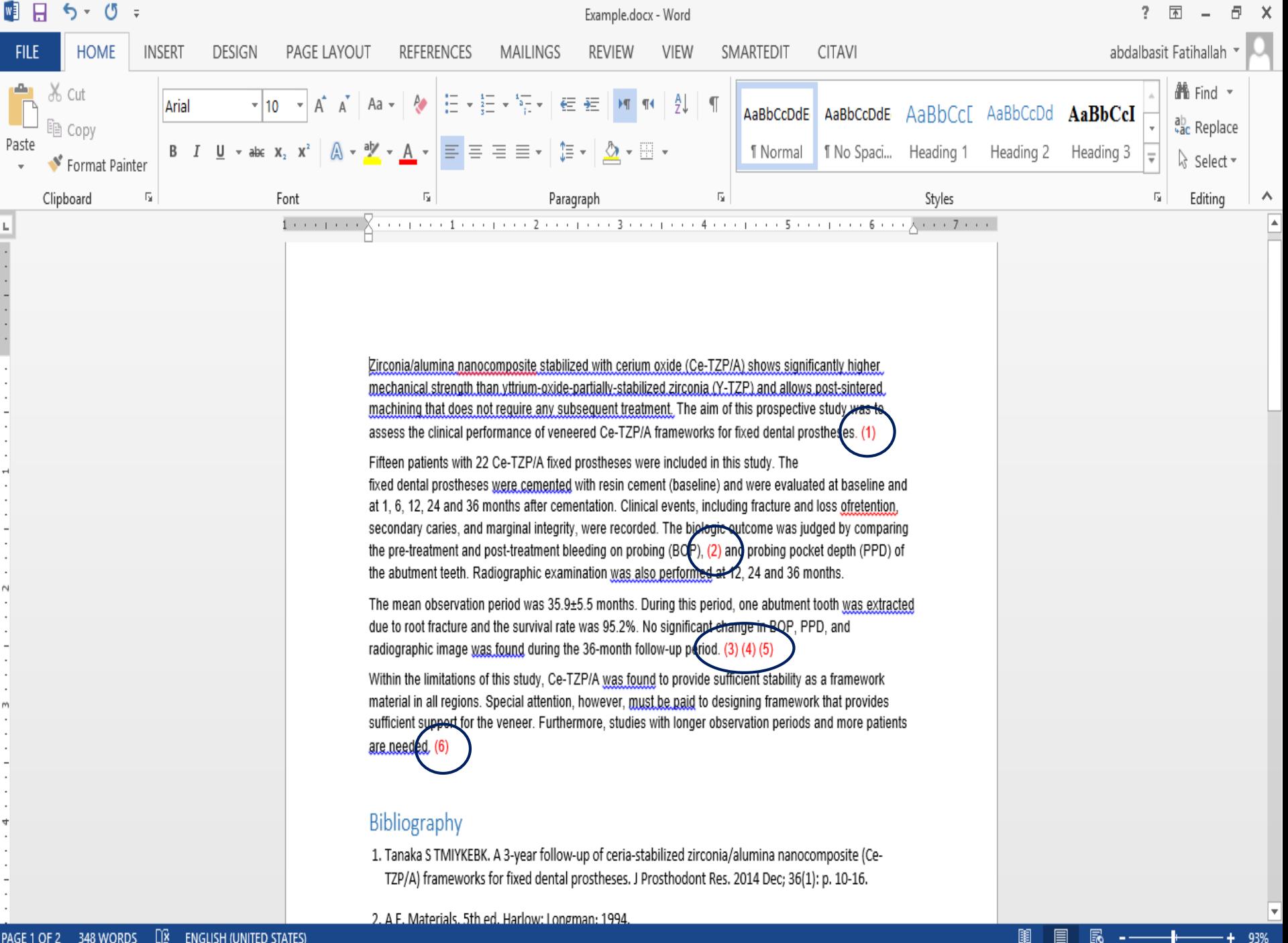

**LE ENGLISH (UNITED STATES)** PAGE 1 OF 2 348 WORDS

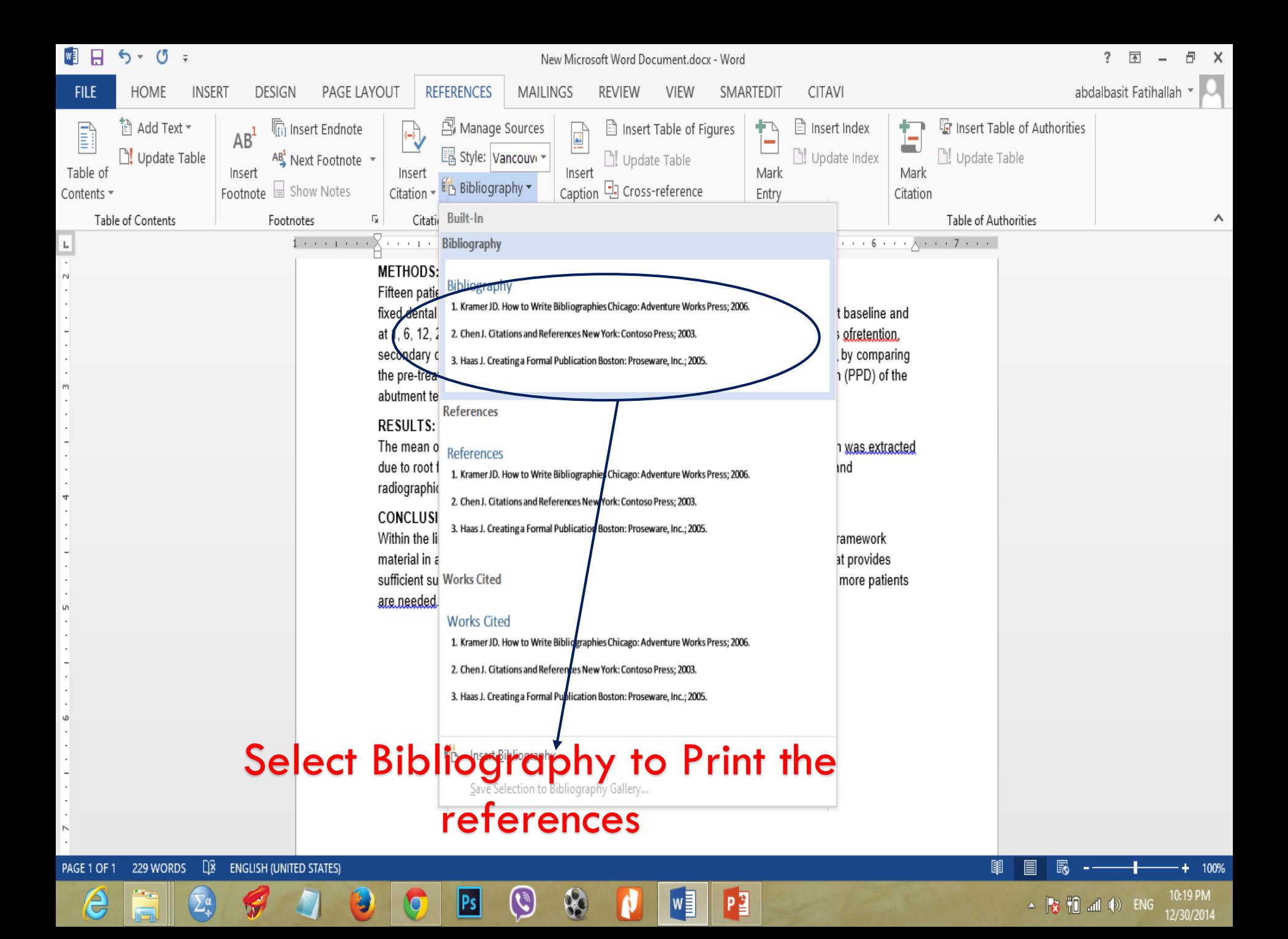

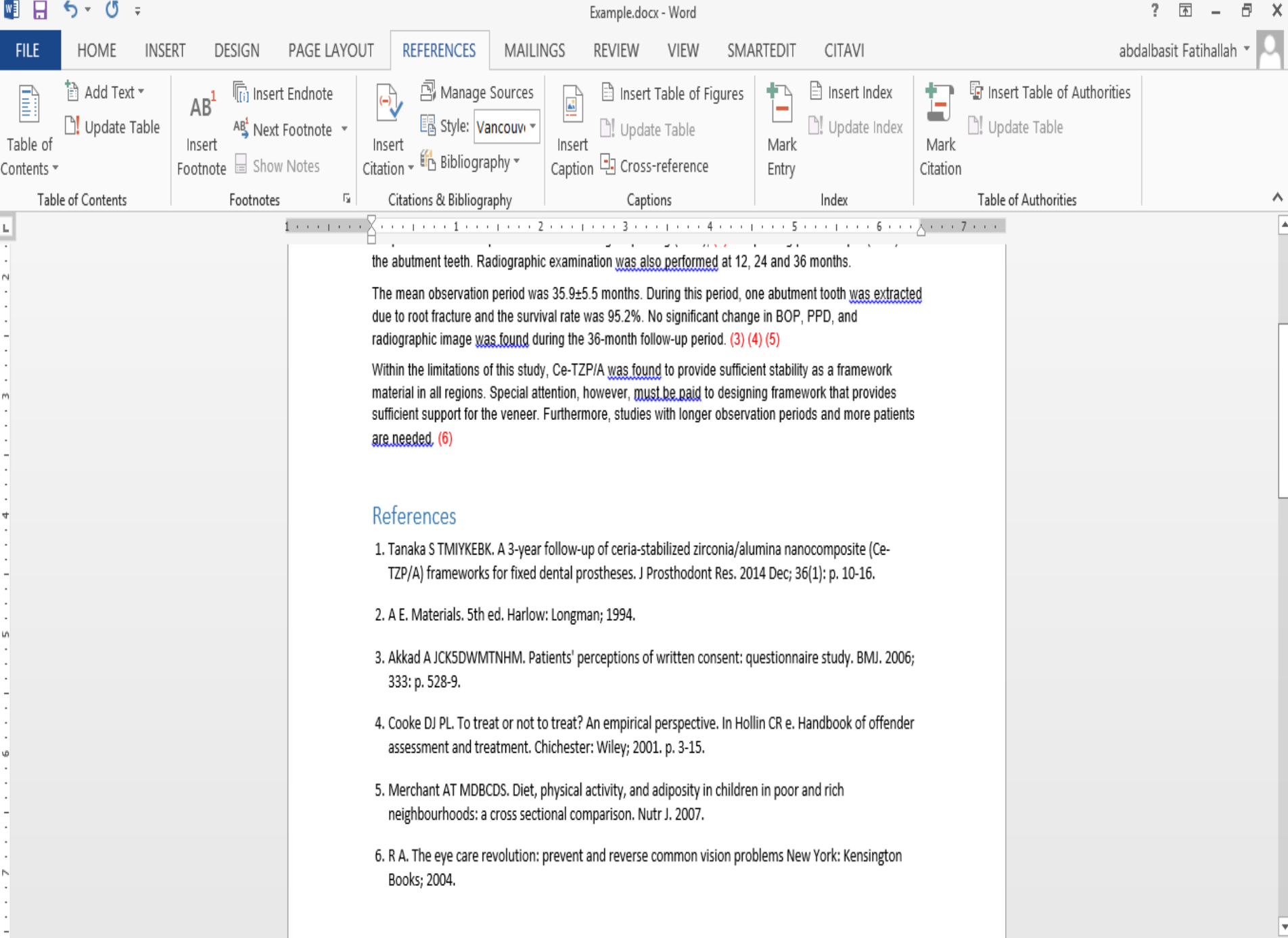

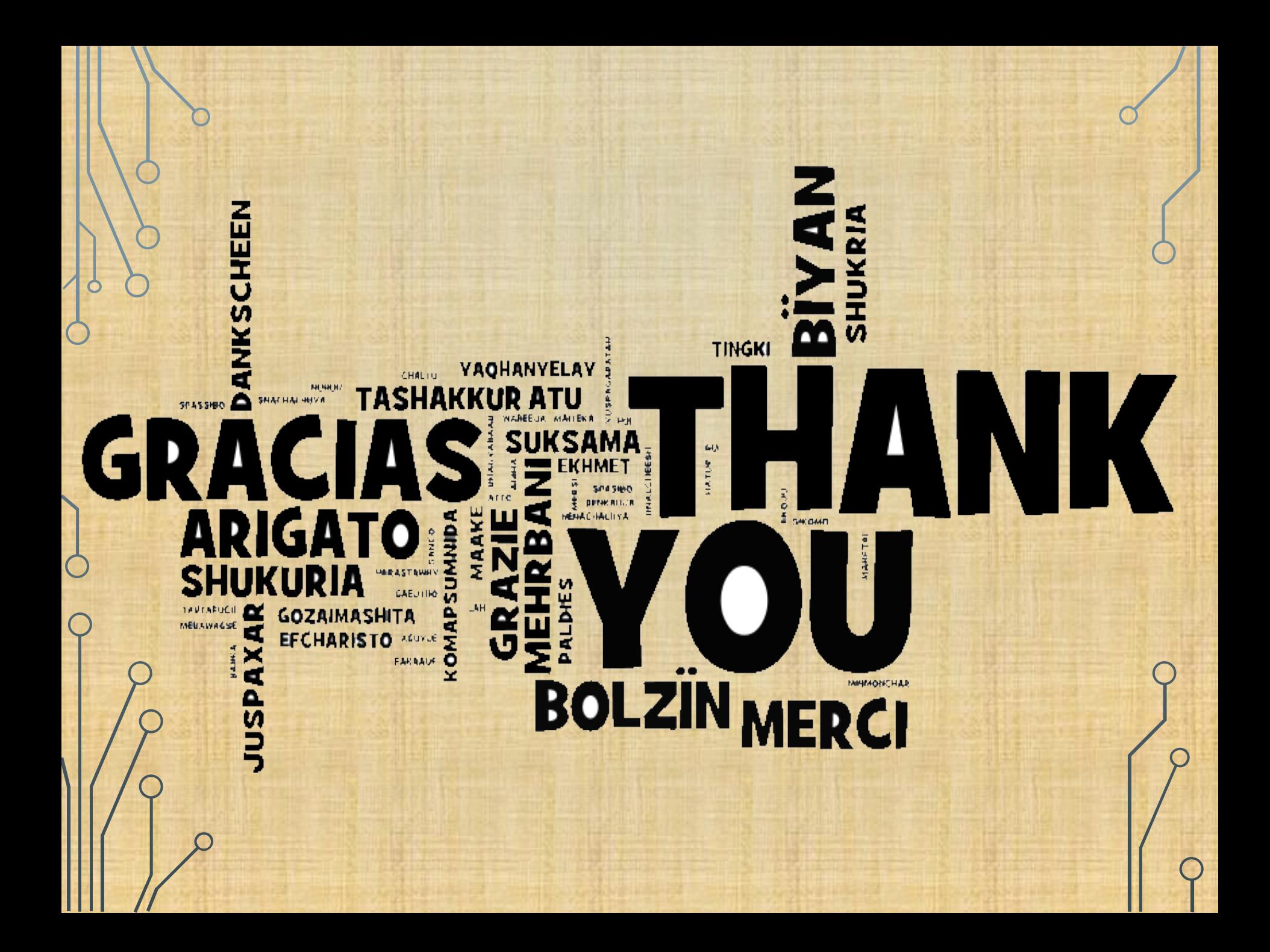